Gracias por la compra de este producto.

Antes de usar el reloj, lea atentamente este manual de instrucciones para garantizar un uso correcto.

#### *Manual de instrucciones en la web (Cal. Nro. YF20)*

Puede acceder al manuales de instrucciones de este reloj usando el código QR. **https://www.citizenwatch-global.com/support/html/sp/yf20/yf20.html**

• Consulte el manual en la web para comprobar las noticias y la información más recientes.

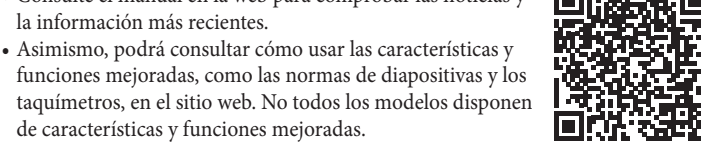

### **Precauciones de seguridad**

de características y funciones mejoradas.

Las «Precauciones» proporcionadas con el producto contienen instrucciones que deberá seguir rigurosamente en todo momento, tanto para su uso óptimo, como para prevenir lesiones personales al usuario y a terceros, así como para evitar daños materiales.

Asegúrese de leerlas por completo antes de usar el producto.

### **Características**

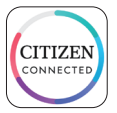

#### **Conexión con un smartphone mediante una aplicación específica**

La hora y el calendario se sincronizan con el smartphone. Para obtener la aplicación específica, acceda a un sitio de descarga de aplicaciones de su smartphone.

#### **Monitor de actividad y monitor de frecuencia cardíaca incorporados**

El reloj registra su actividad y frecuencia cardíaca y puede ver sus datos en la aplicación específica.

#### **Botones configurables por el usuario**

En la aplicación específica, puede asignar como desee tres funciones a los botones del reloj.

- **• [Riiiver]**
- **• [MODE DE ENTRENAMIEN-**
- **• [MÚSICA CONTROLES] • [TEMPORIZADOR]**
- **TO]**
- **• [EL TIEMPO]**
- **• [PANEL DE BIENESTAR]**
- **• [HORA DEL VIAJE AL TRA-BAJO]**
- **• [CRONÓMETRO] • [NOTIFICACIONES PREVIAS]**
- **• [RETO DE LA CONEXIÓN]**

#### **Indicación de la pantalla permanente**

El reloj está equipado con una pantalla electrónica de papel. Siempre puede indicar hasta 4 elementos que elija de los elementos de información a continuación.

**• [Riiiver]**

**• [DÍA-FECHA]**

- **• [POSIBILIDAD DE LLUVIA]**
- **• [PASOS]**
- **• [CALORÍAS] • [MINUTOS ACTIVOS]**
- **• [TEMPERATURA ACTUAL]**

**• [SEGUNDA ZONA HORA..]**

**• [FRECUENCIA CARDÍACA] • [BATERÍA]**

Puede personalizar la apariencia de la pantalla (cara del reloj) libremente.

#### *¿Qué es Riiiver?*

Riiiver es una plataforma de servicio única que permite conectar relojes a Internet a través de una aplicación especial en su smartphone.

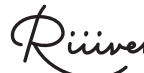

En este reloj, puede añadir funciones preparadas en la plataforma Riiiver al reloj seleccionando «Riiiver» al asignar funciones a los botones del reloj o seleccionar elementos de la pantalla.

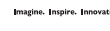

• Está limitado a las regiones en las que el servicio Riiiver está disponible. No está disponible en los lugares donde no se presta el servicio Riiiver.

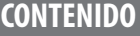

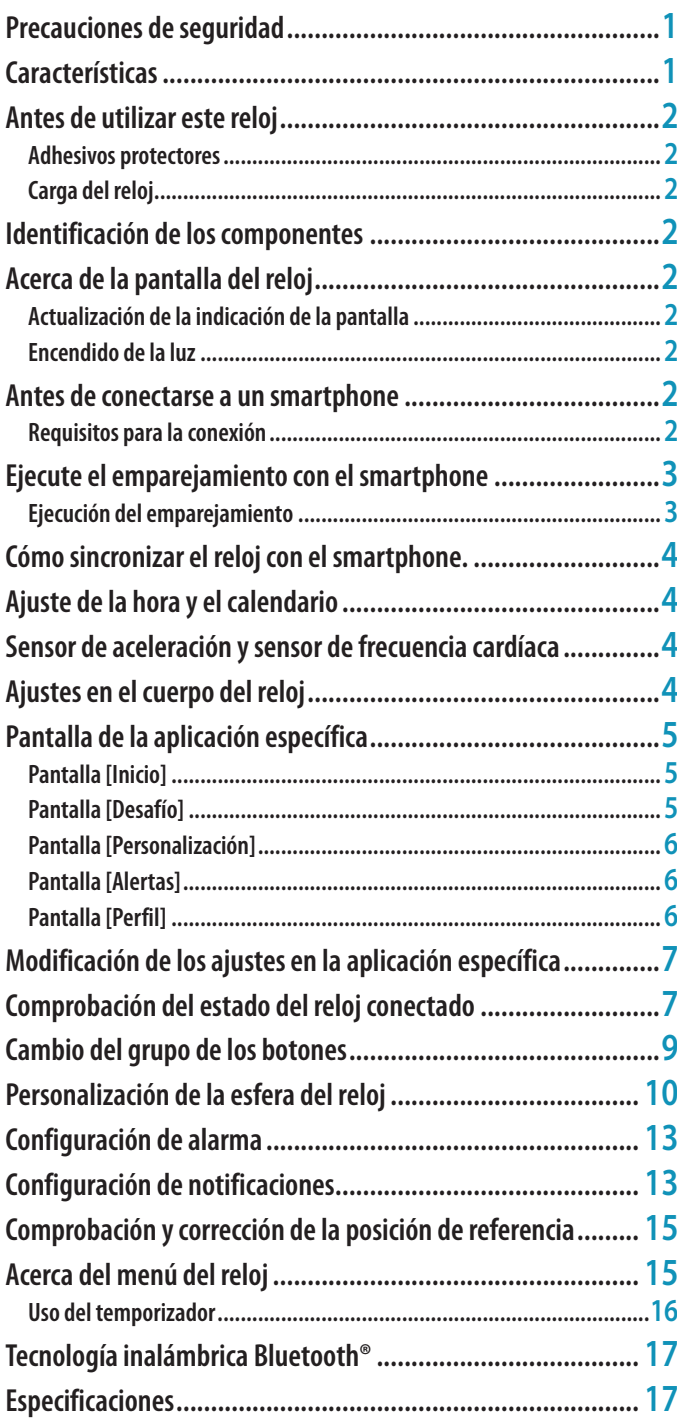

# <span id="page-1-0"></span>**Antes de utilizar este reloj**

### *Adhesivos protectores*

Asegúrese de retirar todos los adhesivos protectores que pudiera haber en el reloj (parte posterior de la caja, banda, hebilla, etc.). De lo contrario, la transpiración o la humedad podría penetrar en los espacios entre los adhesivos y las partes, pudiendo causar irritación en la piel y/o corrosión de las partes metálicas.

### *Carga del reloj*

Cargue la batería incorporada secundaria con el cargador de batería específico para usar este reloj.

Para obtener más información, consulte la «Guía de inicio rápido» y el «Cable de carga» proporcionados con el producto.

## **Identificación de los componentes**

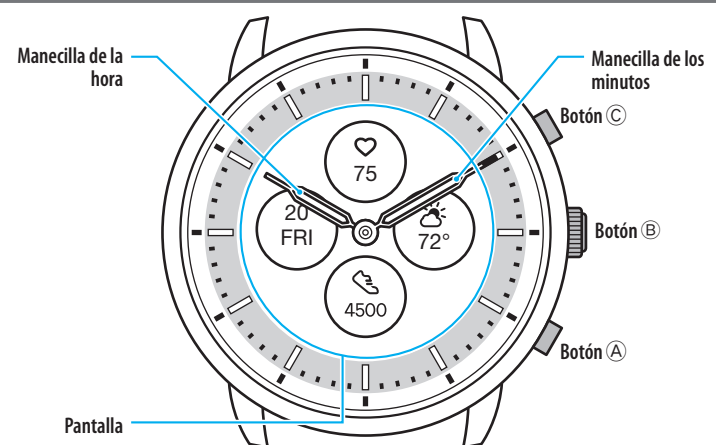

• Las ilustraciones de este manual pueden diferir del aspecto real de su reloj.

# **Acerca de la pantalla del reloj**

Este reloj está equipado con una pantalla electrónica de papel. Gracias a la pantalla, el reloj puede indicar siempre diversas informaciones con poco consumo de reserva de energía. Por otro lado, a diferencia de un LCD ordinario, la indicación no se actualiza siempre.

Para ver los pasos totales actuales u otros datos en tiempo real, es necesario actualizar la indicación intencionadamente.

### *Actualización de la indicación de la pantalla*

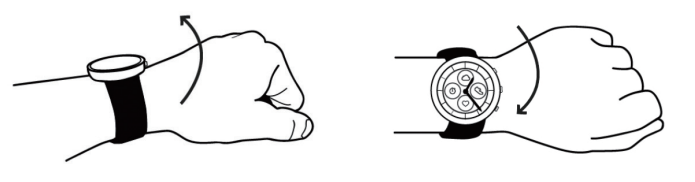

Gire la muñeca rápidamente y las manecillas del reloj se moverán y la indicación de la pantalla se actualizará.

• Inténtelo de nuevo si las manecillas no se mueven.

### *Encendido de la luz*

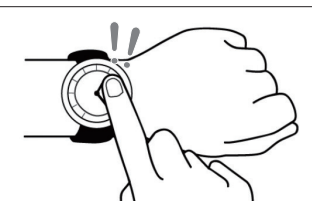

Toque dos veces el centro de la pantalla para encender la luz.

• La luz se apaga automáticamente sin necesidad de realizar ninguna operación.

## **Antes de conectarse a un smartphone**

Este reloj se comunica con los smartphones mediante la tecnología de ahorro de energía Bluetooth® Low Energy.

Debe instalar la aplicación específica « CITIZEN CONNECTED » en el smartphone y realizar la vinculación entre el teléfono y el reloj para conectarlos.

Para conectarlos siga estos pasos.

- Las marcas Bluetooth® y sus logotipos son marcas comerciales propiedad de Bluetooth SIG, Inc.
- Android es una marca registrada de Google LLC. • iOS es el nombre de un sistema operativo de Apple
- Inc. IOS es una marca comercial o marca registrada de Cisco Systems, Inc. o sus filiales en los EE. UU. y otros países y se utiliza bajo licencia.

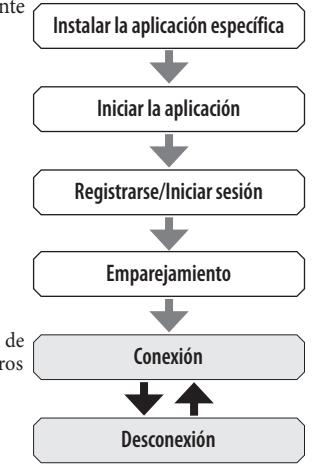

### *Requisitos para la conexión*

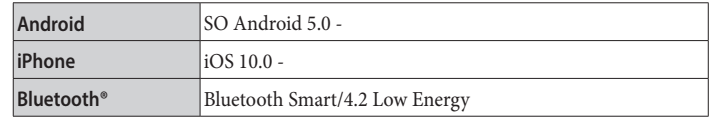

• No puede instalar la aplicación específica si su smartphone no es compatible con ella. • Es posible que no se garantice que la aplicación funcione correctamente, aunque el smartphone cumpla con los requisitos.

• La actualización de la aplicación específica puede cesar tras el fin de la producción del reloj.

Las pantallas reales o la indicación de la aplicación específica pueden diferir de las de este manual en función de las condiciones de uso o cambios de especificaciones en la actualización de la aplicación.

En ese caso, siga las instrucciones de la pantalla real de la aplicación.

### <span id="page-2-0"></span>**Ejecute el emparejamiento con el smartphone**

Ejecute el emparejamiento la primera vez que conecte el reloj y el smartphone.

- La información de emparejamiento única se guarda en el reloj y el smartphone cuando se ejecuta el emparejamiento.
- Abra una cuenta al inicio de la aplicación específica. Para crear una cuenta se necesita una dirección de correo electrónico que pueda utilizarse para recibir correos.
- Guarde la dirección de correo electrónico y la contraseña de la cuenta por si la necesita más adelante.

#### *Ejecución del emparejamiento*

- Para poder realizar el emparejamiento, debe utilizar el reloj y el smartphone.
- Active el Bluetooth® y las funciones relacionadas con la información de ubicación en el smartphone.
- *1* **Descargue la aplicación específica «CITIZEN CONNECTED» en un sitio de aplicaciones e instálela.**

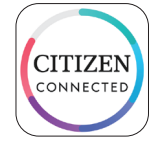

#### *2* **Inicie la aplicación específica.**

- Siga visualizando la pantalla de la aplicación hasta que finalice el emparejamiento.
- *3* **Abra una cuenta.**

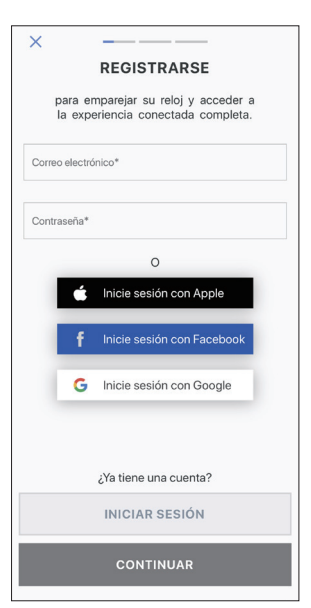

- Proceda a la autenticación después de crear una cuenta. El número de autentificación se envía a la dirección de correo que ha introducido aquí.
- Si ya ha abierto una cuenta con anterioridad y se ha desconectado, pulse [INICIAR SESIÓN] sin ejecutar el emparejamiento.
- Cuando inicia sesión, el estado (estado de inicio de sesión) se mantiene independientemente de si la aplicación está o no activada.
- *4* **Pulse el botón central derecho** B **y toque [CONTINUAR] en la pantalla de la aplicación mientras se muestra la pantalla [INICIAR SINCRONIZACIÓN].**

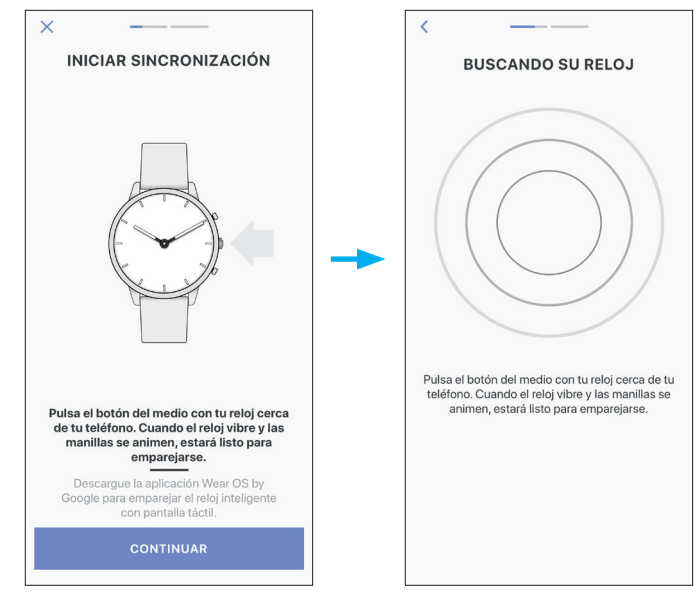

#### *5* **Toque [ESTE ES MI RELOJ].**

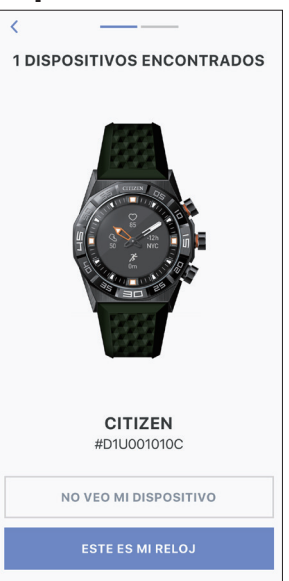

- El reloj que se muestra en la pantalla puede parecer diferente del que usa en realidad. • Toque [NO VEO MI DISPOSITIVO] si todo el aspecto (además del color) es distinto del suyo.
- Si una actualización del reloj ha comenzado, espera hasta que termine.
- *6* **Presione y mantenga pulsado el botón central derecho** B **dentro del límite de tiempo.**

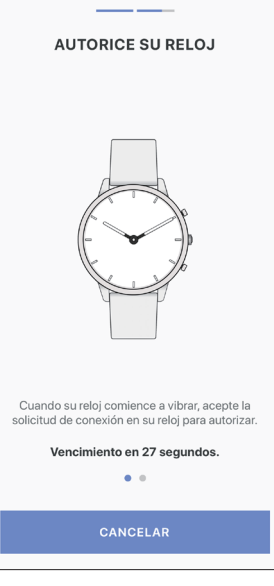

El emparejamiento comienza.

**Cuando el emparejamiento finaliza correctamente** Se muestra la pantalla de finalización.

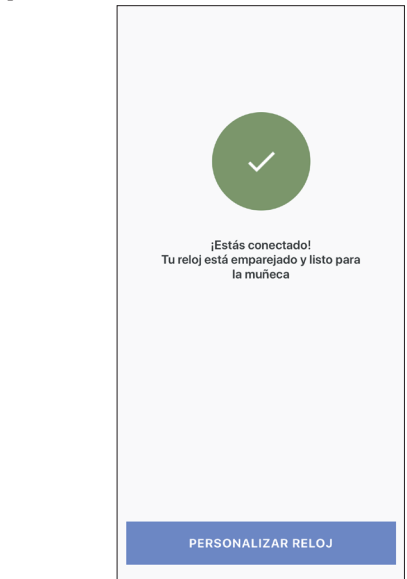

#### <span id="page-3-0"></span>**Para empezar el emparejamiento en la pantalla de la aplicación**

Cuando haya cancelado el emparejamiento, pulse [Emparejar Un Reloj] o [+AÑADIR] en la pantalla [Perfil].

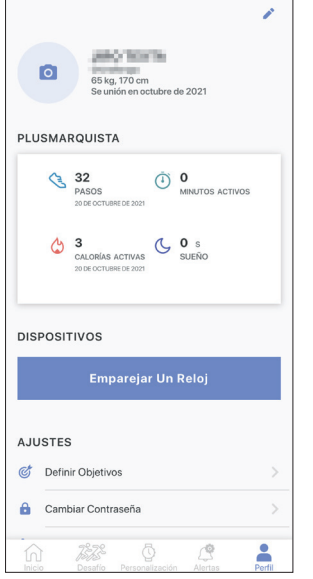

### **Acerca de la sincronización**

Una vez emparejados, el reloj y el smartphone se conectan y sincronizan sus datos automáticamente cuando se inicia o se muestra la aplicación específica.

- Todas las manecillas del reloj giran completamente cuando comienza la sincronización.
- La hora y el calendario del reloj también se sincronizan con los del smartphone.
- La sincronización de los datos puede llevar un cierto tiempo.
- Algunas operaciones de la aplicación, como el cambio de configuración, van acompañadas de una sincronización de datos.
- La sincronización no se inicia cuando la distancia entre el smartphone y el reloj es de 10 m o más o cuando hay algún obstáculo entre ellos.

Para iniciar la sincronización de los datos, también puede deslizar el dedo hacia abajo en la pantalla [Inicio].

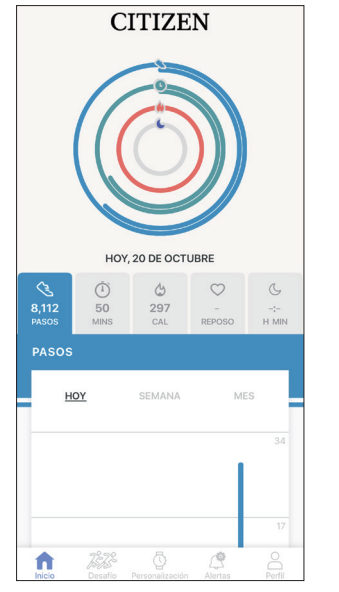

### **Ajuste de la hora y el calendario**

Este reloj recibe la información horaria del smartphone en cada conexión y ajusta la hora y el calendario automáticamente.

• No se puede ajustar la hora y el calendario en el propio reloj.

#### **Sensor de aceleración y sensor de frecuencia cardíaca**

Este reloj está equipado con un sensor de aceleración integrado y un sensor de frecuencia cardíaca. Siempre ejecutan la medición mientras usted lleva el reloj. • El sensor de aceleración mide su acción, como los pasos, y el sensor de frecuencia

- cardíaca, su ritmo cardíaco.
- Si sostiene algo en la mano del lado que lleva el reloj, el sensor de aceleración podría realizar una medición incorrecta.

Puede ver los datos de medición en tiempo real en el reloj. Además, en la pantalla [Inicio] de la aplicación específica, los datos se muestran en gráficos como registros diarios/semanales/mensuales.

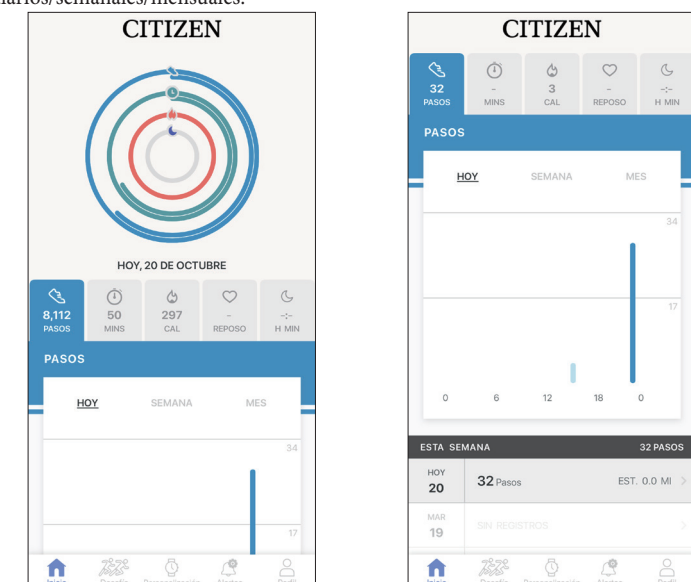

Además, en la pantalla de la aplicación específica, puede comprobar el estado de su entrenamiento categorizado por tipos de ejercicio, tiempo dedicado al ejercicio, consumo de calorías derivado de su altura y peso, tiempo de sueño, etc.

- Los datos de actividad registrados en el reloj se transfieren a la aplicación específica cuando el reloj y el smartphone se sincronizan y se almacenan en la aplicación.
- Se guardan en el reloj los datos de actividad de hasta 40 días.
- Los datos tomados a través de este reloj se pueden enviar a las otras aplicaciones para su consulta.
- Este reloj lee el movimiento del reloj a través de los datos del sensor de aceleración y estima los tipos y la cantidad de sus actividades, como caminar y dormir. La estimación puede diferir de las reales.
- No puede editar sus datos. Los datos de actividad tomados con otros dispositivos no pueden indicarse en la aplicación específica de este reloj.

### <span id="page-3-1"></span>**Ajustes en el cuerpo del reloj**

Puede ejecutar los ajustes del reloj y utilizar sus diversas funciones únicamente con el propio reloj.

• Algunos ajustes y funciones no están disponibles sin la conexión entre el reloj y el smartphone a través de la aplicación específica.

Aquí presentamos los ajustes en el cuerpo del reloj.

- Consulte «[Acerca del menú del reloj»](#page-14-1) (página **[15](#page-14-1)**) para obtener información sobre las funciones.
- *1* **Presione y mantenga pulsado el botón central derecho** B **del reloj.**
	- Las manecillas del reloj se alinean horizontalmente y el menú aparece en la pantalla.

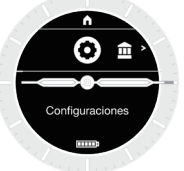

• Cuando aparece el menú, se elige [Configuraciones].

- Al pulsar el botón inferior derecho  $\Theta$ , el menú se desplaza esta vez a la siguiente opción.
- Al pulsar el botón superior derecho C se desplaza el menú a la opción anterior.
- La indicación vuelve automáticamente a la indicación normal tras 3 minutos sin ejecutar ninguna operación.

<span id="page-4-0"></span>*2* **Pulse el botón central derecho** B **del reloj mientras se selecciona [Configuraciones].**

Aparece el submenú [Configuraciones].

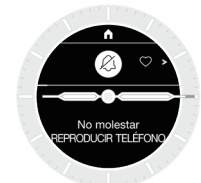

*3* **Presione y suelte el botón inferior derecho** A **o el botón superior derecho**  C **repetidamente para elegir un elemento del submenú.**

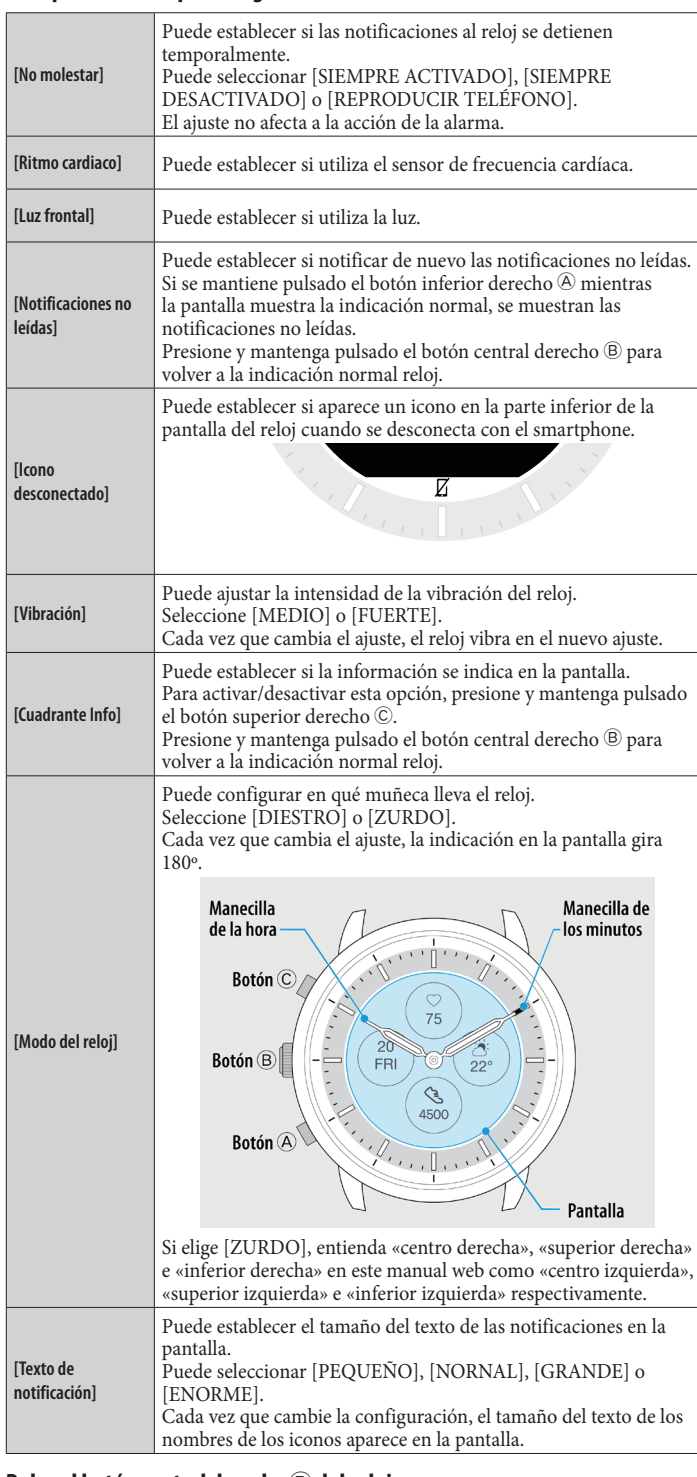

#### *4* **Pulse el botón central derecho** B **del reloj.**

Se cambia la configuración del elemento del submenú elegido. • Cada vez que pulsa el botón, se modifica el ajuste.

*5* **Repita los pasos 3 y 4 para ajustar la configuración de otros elementos.**

*6* **Una vez finalizado los ajustes, pulse el botón superior derecho** C **del reloj.** Se mostrará [Ir a Inicio].

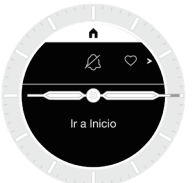

*7* **Pulse el botón central derecho** B **del reloj para terminar el procedimiento.** El reloj vuelve a su estado normal.

• Al pulsar el botón central derecho  $\overline{B}$  del reloj en lugar del botón superior derecho C en el paso 6, la indicación vuelve a ser [Configuraciones]. Si mantiene pulsado el botón  $\widehat{\mathfrak{B}}$ , la indicación vuelve a ser normal.

#### **Pantalla de la aplicación específica**

La aplicación específica tiene las siguientes 5 pantallas. Para cambiar de pantalla, toque los cinco iconos de la parte inferior de la pantalla.

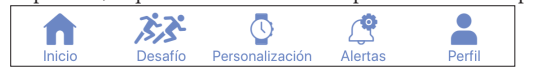

#### *Pantalla [Inicio]*

En esta pantalla aparecen los datos del monitor de actividad del reloj. La pantalla tiene los cinco submenús siguientes: [PASOS], [MINUTOS ACTIVOS (MIN)], [CALORÍAS ACTIVAS (CAL)], [FRECUENCIA CARDÍACA (REPOSO)] y [SUEÑO (H MIN)].

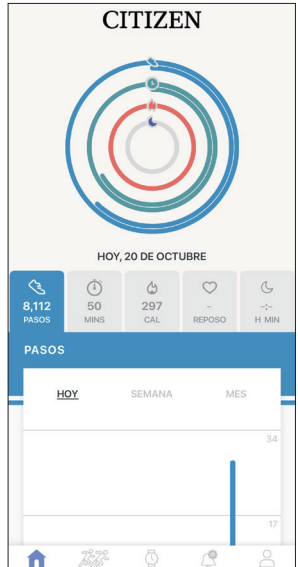

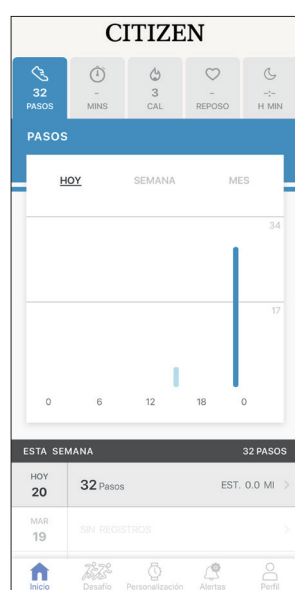

• La cantidad de actividad se indica mediante un porcentaje en el que el valor objetivo establecido es el 100 %. Un círculo completo significa el 100 % en un gráfico circular. En los gráficos de barras, la línea del 100 % se indica en el campo del gráfico.

• El valor objetivo puede modificarse mediante la opción [Definir Objetivos] de la pantalla [Perfil].

# <span id="page-5-0"></span>*Pantalla [Desafío]*

En esta pantalla puede establecer objetivos para su ejercicio, como una contrarreloj, a modo de desafío. Puede compartir el progreso del desafío con sus amigos en tiempo real, así como intentarlo solo. Puede competir con sus amigos en «¿Quién da más pasos en un periodo de tiempo asignado?» o «¿Quién alcanza la meta en 72 horas?».

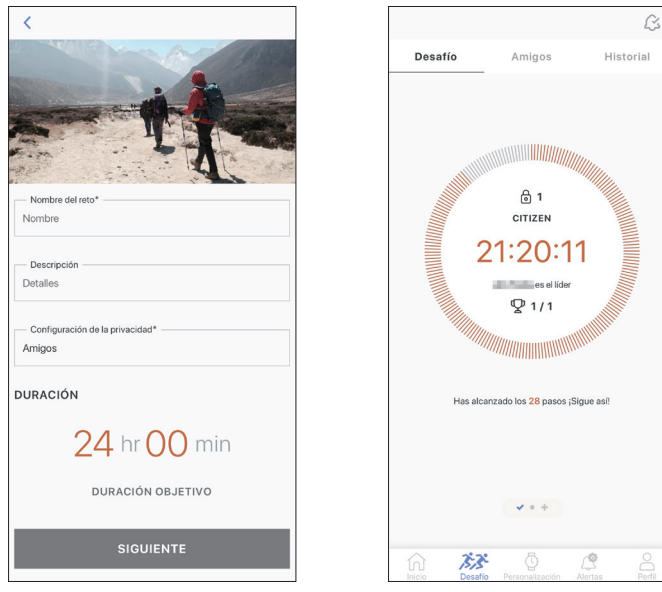

# *Pantalla [Personalización]*

Puede asignar varias funciones a los botones del reloj y cambiar la indicación de la pantalla (esfera del reloj) en esta pantalla.

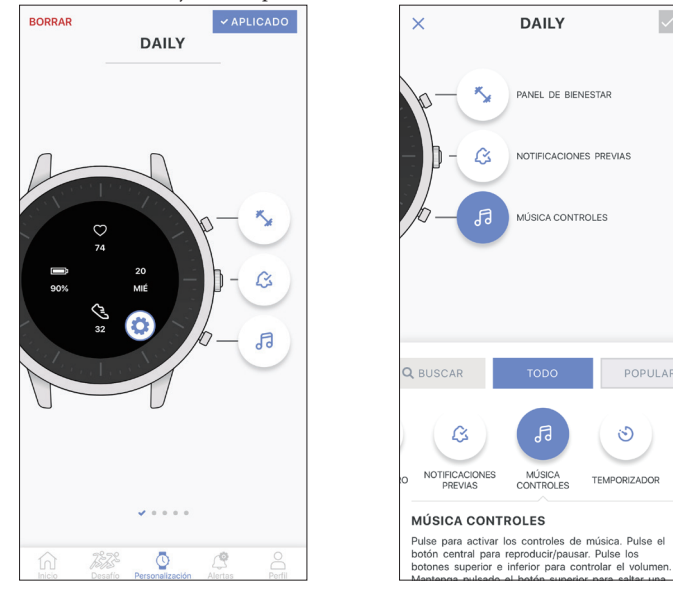

• Si elige [ZURDO] en [Modo del reloj] en los ajustes del propio reloj, considere que los botones de la figura del reloj van a estar en el lado izquierdo manteniendo su orden de arriba a abajo.

# *Pantalla [Alertas]*

En esta pantalla puede ajustar la hora de la alarma y las notificaciones. Este reloj dispone de tres tipos de notificaciones: la de las llamadas entrantes ([Llamadas y mensajes]), la de las aplicaciones ([Aplicaciones]) y la de no permanecer sentado durante mucho tiempo ([Recordatorio de actividad]).

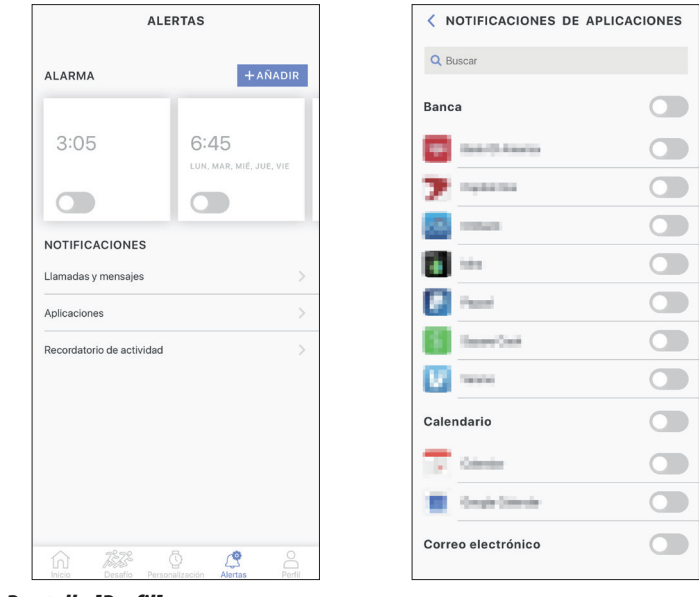

### *Pantalla [Perfil]*

En esta pantalla puede configurar la cuenta, añadir relojes, consultar la ayuda y cambiar otros ajustes.

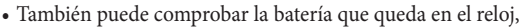

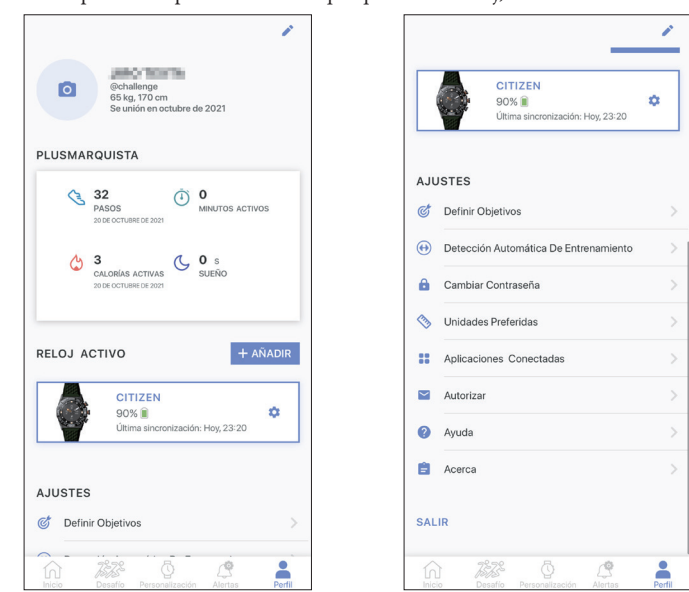

• cancelar el emparejamiento y cerrar la sesión.

## <span id="page-6-0"></span>**Modificación de los ajustes en la aplicación específica**

#### *1* **Inicie la aplicación específica.**

El reloj y el smartphone están conectados.

•Inicie sesión, si aún no lo ha hecho.

• Si comienza la sincronización del reloj y el smartphone, espere a que termine.

#### *2* **Toque [Perfil] en la parte inferior de la pantalla.**

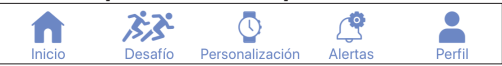

*3* **Deslice la pantalla [Perfil] hacia arriba para acceder a [AJUSTES] en la parte inferior de la pantalla.**

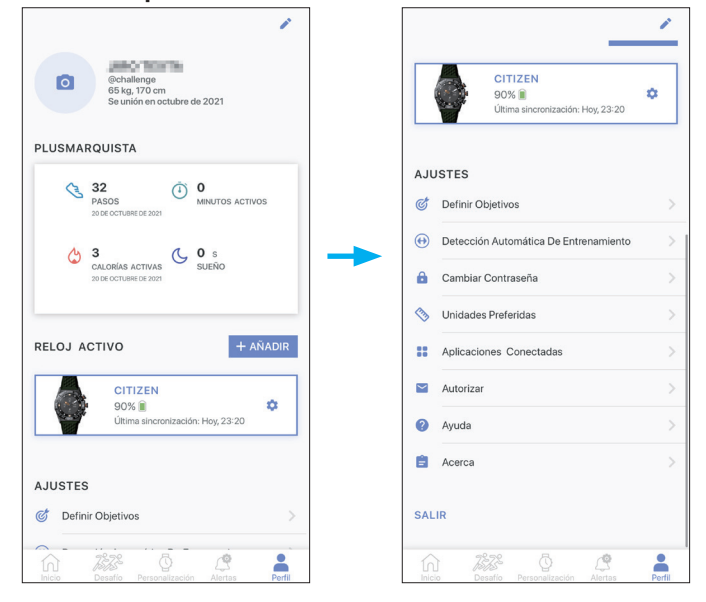

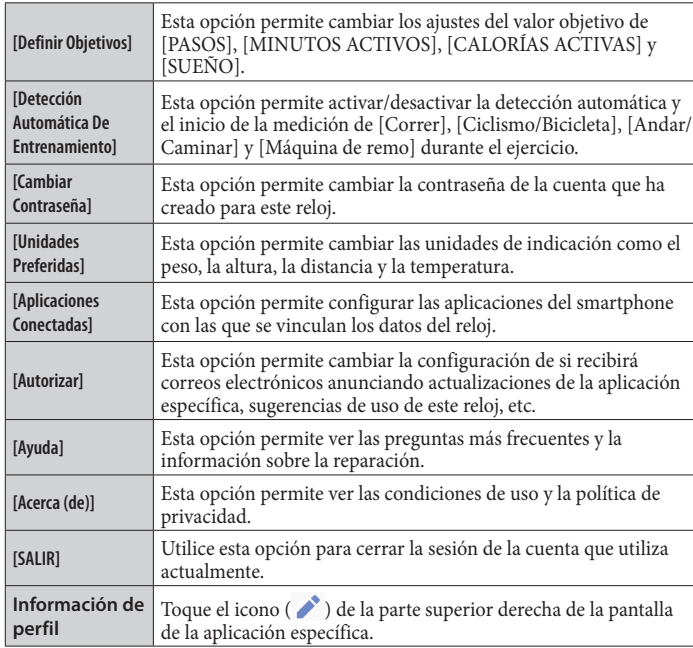

### **Comprobación del estado del reloj conectado**

#### *1* **Inicie la aplicación específica.**

El reloj y el smartphone están conectados. •Inicie sesión, si aún no lo ha hecho.

• Si comienza la sincronización del reloj y el smartphone, espere a que termine.

*2* **Toque [Perfil] en la parte inferior de la pantalla.**

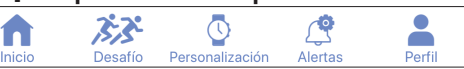

*3* **Toque el icono ( ) de la derecha de la imagen del reloj en [RELOJ ACTIVO] en la pantalla [Perfil].**

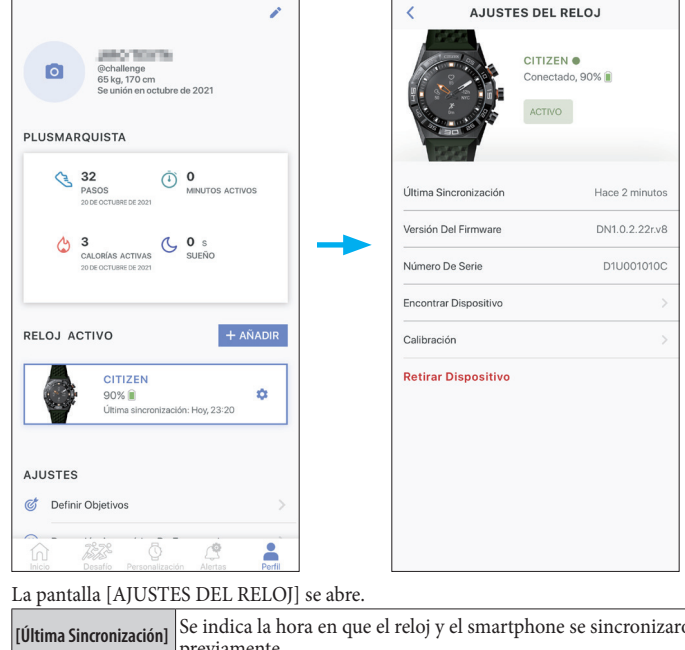

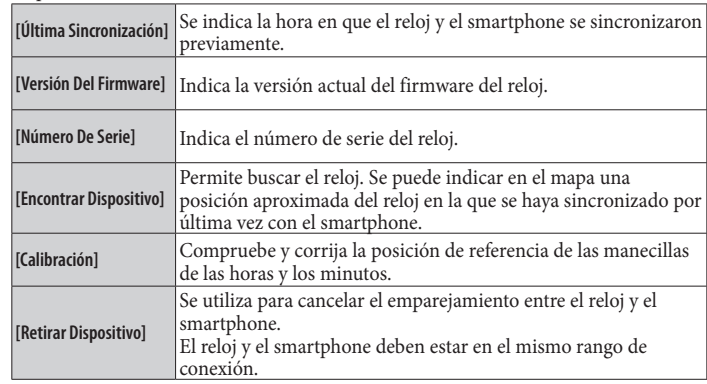

• Para indicar la posición del reloj en el mapa del smartphone con [Encontrar Dispositivo], se requiere el permiso para acceder a la información de posición del smartphone.

## **Ejecución de los ajustes de las funciones y su asignación a los botones del reloj**

Puede asignar varias funciones a los tres botones del reloj. Algunas funciones necesitan ser configuradas en la aplicación específica.

### *1* **Inicie la aplicación específica.**

- El reloj y el smartphone están conectados.
- •Inicie sesión, si aún no lo ha hecho.
- Si comienza la sincronización del reloj y el smartphone, espere a que termine.
- *2* **Toque [Personalización] en la parte inferior de la pantalla.**

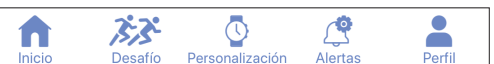

*3* **Toque el botón al que quiere asignar una función en la pantalla [Personalización].**

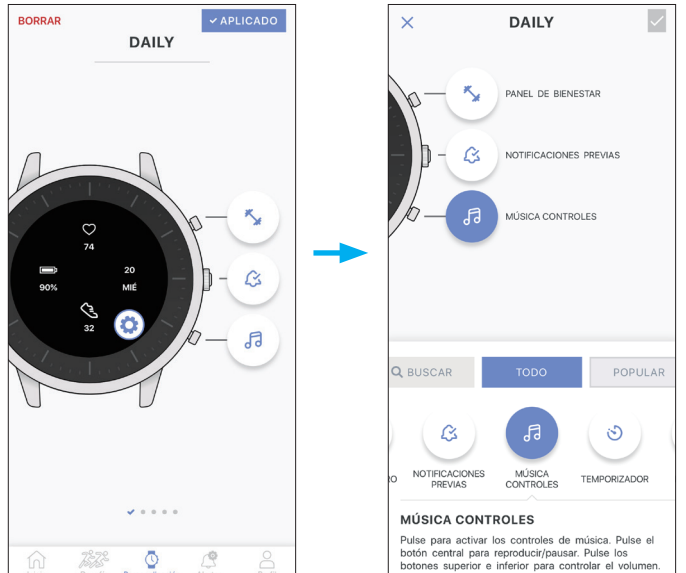

- La lista de funciones se muestra en la parte inferior de la pantalla.
- El ejemplo anterior muestra cuando se toca el botón inferior derecho A.
- Cuando quiera asignar una función a un botón de otro grupo, deslice la pantalla hacia un lado antes de tocar el botón y elija una.

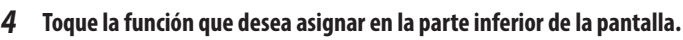

Puede elegir una de las funciones siguientes.

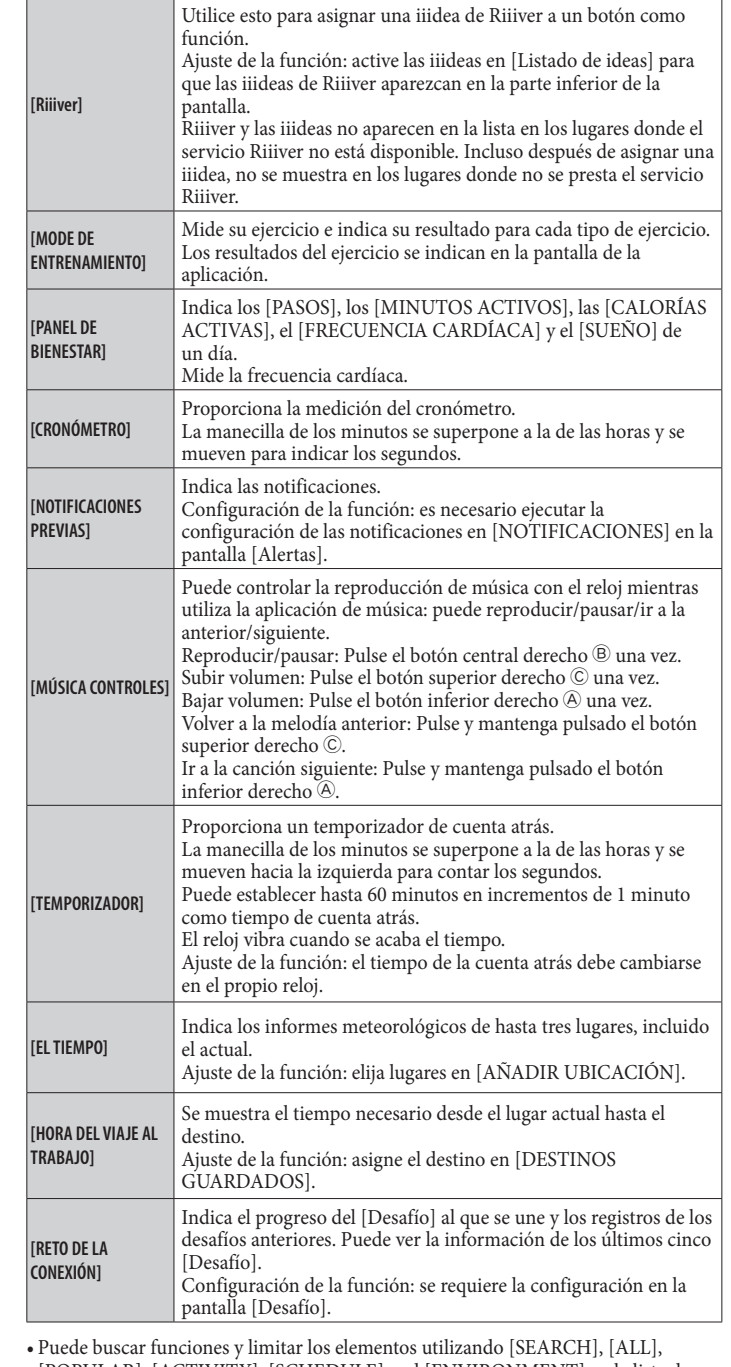

[POPULAR], [ACTIVITY], [SCHEDULE] and [ENVIRONMENT] en la lista de funciones.

- Los elementos mostrados en la lista de funciones pueden variar según el estado del reloj.
- *5* **Para finalizar el proceso, toque la casilla de verificación de la parte superior derecha de la pantalla.**

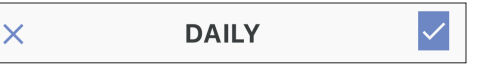

La función seleccionada se asigna al botón.

• Toque [X] en la izquierda para cancelar la configuración.

#### **Para intentar utilizar las funciones asignadas**

Cuando pulsa un botón del reloj al que se ha asignado una función, la pantalla de la función se muestra en la pantalla del reloj.

• Algunas funciones necesitan conexión a Internet a través de la aplicación específica.

#### **Después de utilizar las funciones**

Presione y mantenga pulsado el botón central derecho ® para volver a la indicación normal reloj.

• La medición de funciones como el temporizador continúa después de volver a la indicación normal.

### <span id="page-8-0"></span>**Cambio del grupo de los botones**

Se recomienda crear grupos de funciones para los botones para distintas finalidades y cambiar de grupo en función de la situación.

• La aplicación específica tiene los tres grupos siguientes preestablecidos: [DAILY], [FITNESS] y [TRAVEL].

# • Es posible eliminar o crear nuevos grupos.

*1* **Inicie la aplicación específica.**

El reloj y el smartphone están conectados. •Inicie sesión, si aún no lo ha hecho.

- Si comienza la sincronización del reloj y el smartphone, espere a que termine.
- *2* **Toque [Personalización] en la parte inferior de la pantalla.**

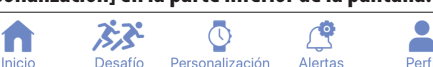

*3* **Deslice la pantalla [Personalización] hacia un lado.** • Cuando se muestra el grupo seleccionado actualmente, se indica [APLICADO].

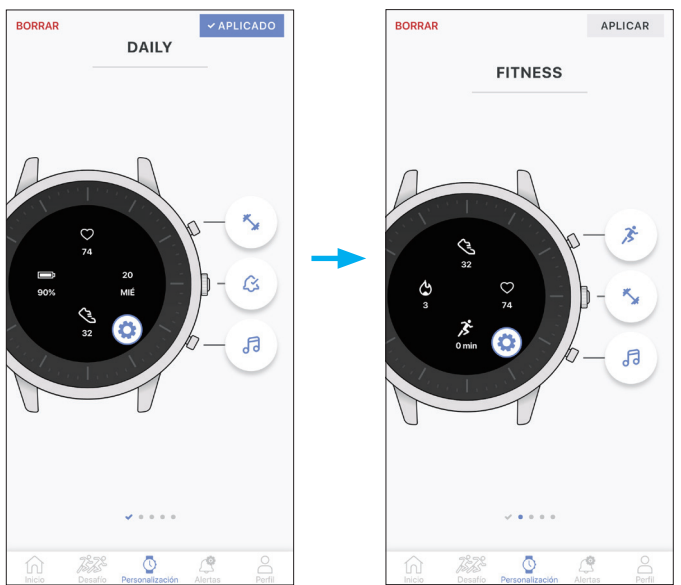

• En el ejemplo anterior se muestra el cambio entre el grupo [[DAILY]] y el grupo [FITNESS]

*4* **Toque [APLICAR] en la parte superior derecha de la pantalla para finalizar el procedimiento.**

#### **Eliminar un grupo**

Para eliminar el grupo que aparece en la pantalla, pulse [BORRAR] en la parte superior izquierda de la pantalla.

#### **Para crear un grupo**

Haga una esfera de reloj para hacer un nuevo grupo.

- *1* **Inicie la aplicación específica.**
	- El reloj y el smartphone están conectados.
	- •Inicie sesión, si aún no lo ha hecho.
- Si comienza la sincronización del reloj y el smartphone, espere a que termine. *2* **Toque [Personalización] en la parte inferior de la pantalla.**

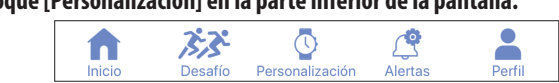

*3* **Pulse el icono ( ) en la pantalla de la cifra del reloj en la pantalla [Personalización].**

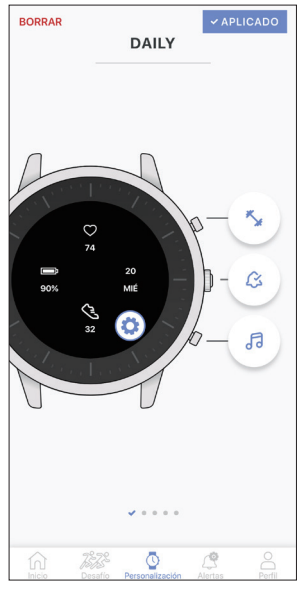

Aparece el menú para editar la esfera del reloj.

*4* **Toque .**

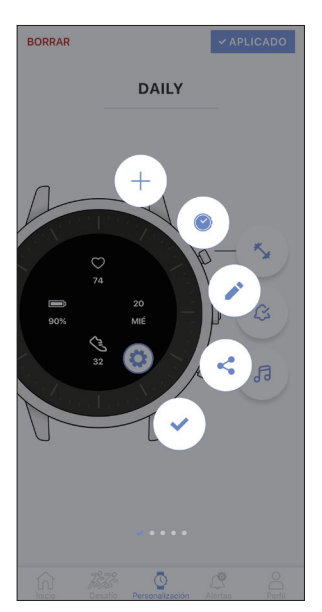

**•** también está disponible si tiene alguna esfera de reloj descargada.

<span id="page-9-0"></span>*5* **Elija la esfera de reloj que quiera usar para la pantalla del reloj y toque su icono de descarga.**

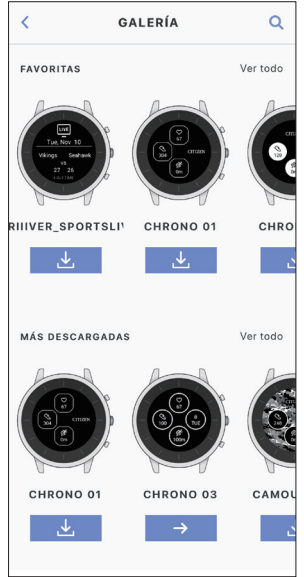

- Comience la descarga de la esfera del reloj.
- *6* **Toque [APLICAR] en la parte inferior de la pantalla para finalizar el procedimiento.**

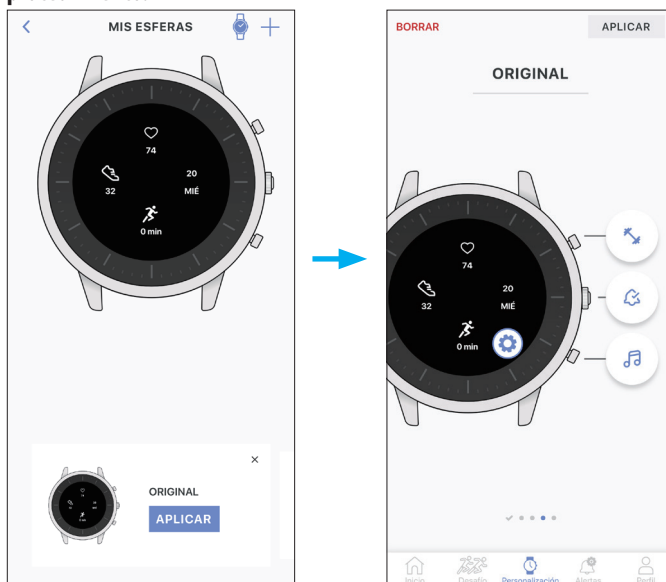

- •Aquí se descarga, por ejemplo, [ORIGINAL].
- El grupo aplicado para los botones de la esfera del reloj recién descargada es el mismo que el anterior. Cambie la asignación de funciones a los botones si es necesario.
- Puede cambiar el nombre del grupo tocando [ORIGINAL] en la parte superior de la pantalla.

## **Personalización de la esfera del reloj**

#### *1* **Inicie la aplicación específica.**

- El reloj y el smartphone están conectados.
- •Inicie sesión, si aún no lo ha hecho.
- Si comienza la sincronización del reloj y el smartphone, espere a que termine.
- *2* **Toque [Personalización] en la parte inferior de la pantalla.**

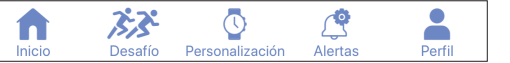

*3* **Pulse el icono ( ) en la pantalla de la cifra del reloj en la pantalla [Personalización].**

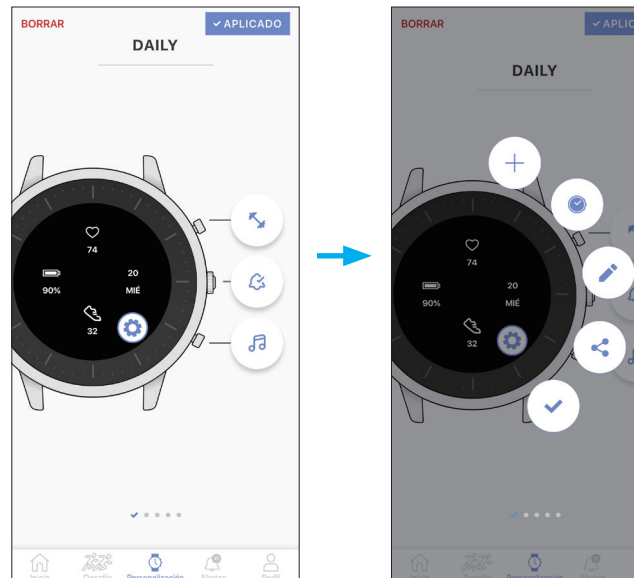

Aparece el menú para editar la esfera del reloj.

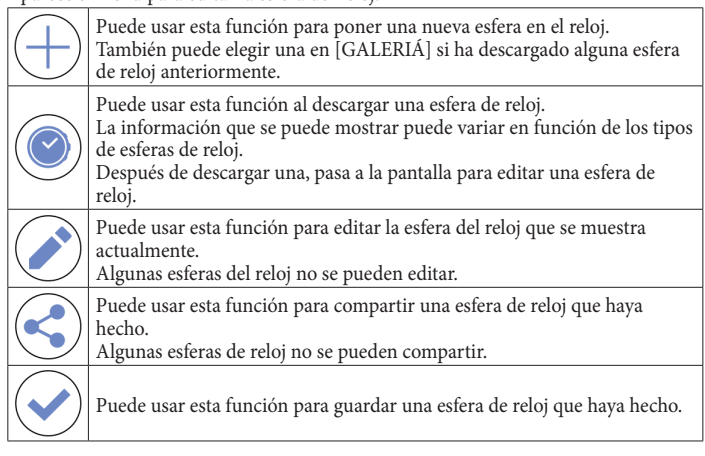

•Algunos elementos del menú no aparecen en algunas esferas del reloj.

A continuación mostramos, como ejemplo, la creación y edición de una nueva esfera de reloj.

#### 4 Toque  $\oplus$ .

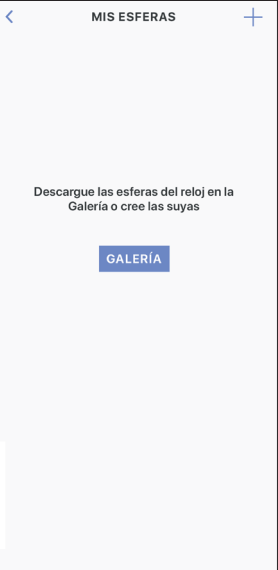

• Deslice la pantalla hacia la izquierda cuando se muestre una esfera de reloj existente.

### *5* **Toque [GALLERY] en la parte inferior de la pantalla.**

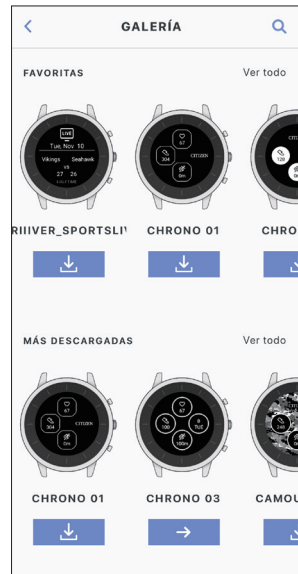

• Las esferas de los relojes que indican información a través de Riiiver no aparecen en la lista en los lugares donde el servicio Riiiver no está disponible. Incluso después de elegir una esfera de reloj para Riiiver, no se muestra en lugares donde no se proporciona el servicio Riiiver.

#### *6* **Pulse el icono de descarga de [HEXAGON].**

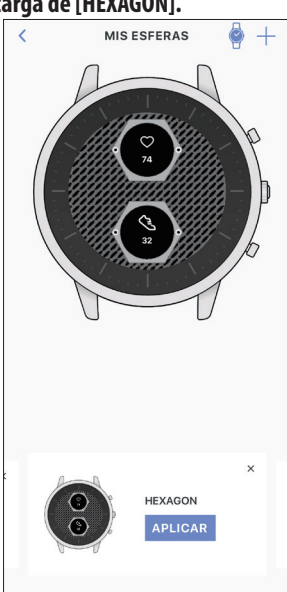

*7* **Toque [APLICAR] en la parte inferior de la pantalla.** Aquí se hace una nueva esfera de reloj.

Vamos a editarla a continuación.

### *8* **Pulse el icono ( ) en la pantalla de la figura del reloj.**

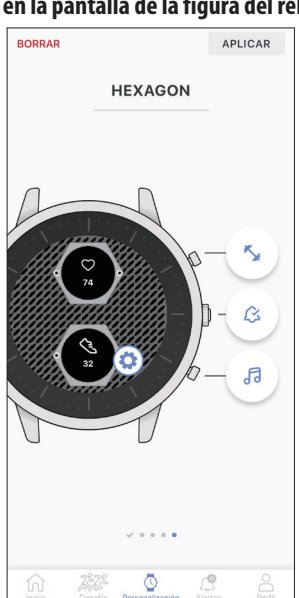

### **9** Toque .

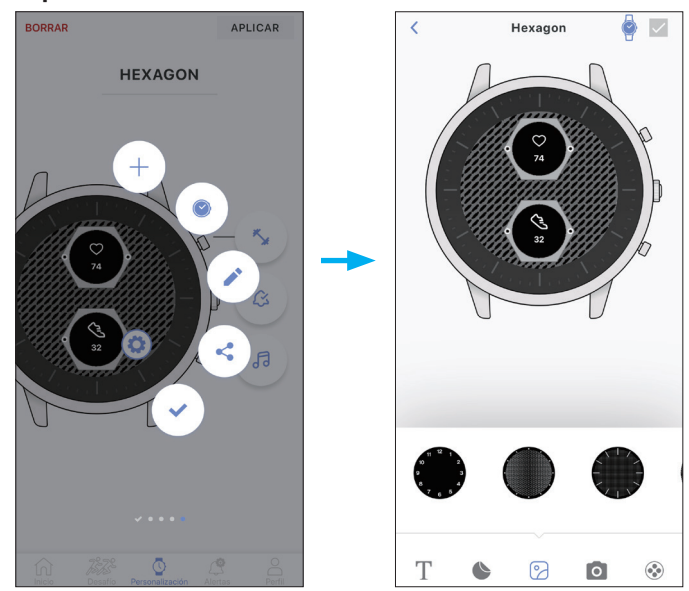

El menú para editar una esfera de reloj se muestra en la parte inferior de la pantalla.

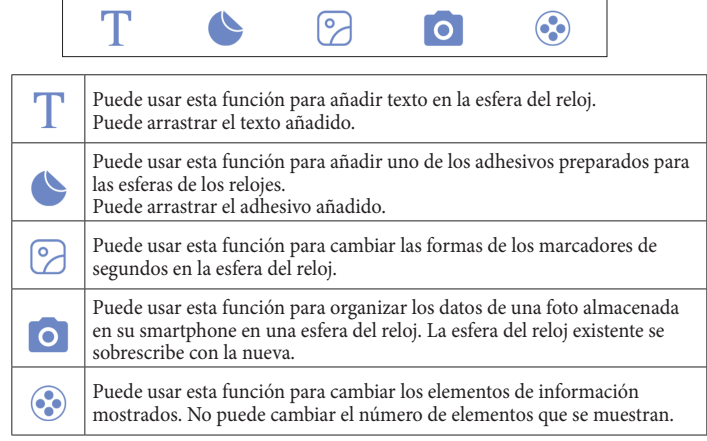

Aquí cambiamos los elementos de información mostrados.

#### *10* **Pulse el icono ( ) en la parte inferior de la pantalla.**

La lista de elementos de información se muestra en la parte inferior de la pantalla.

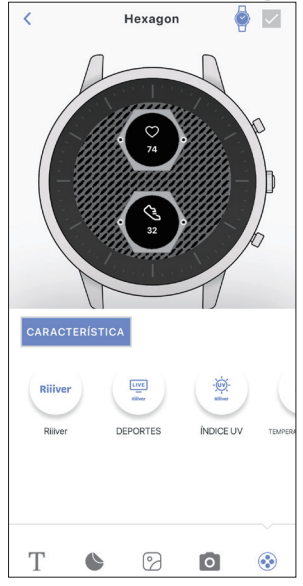

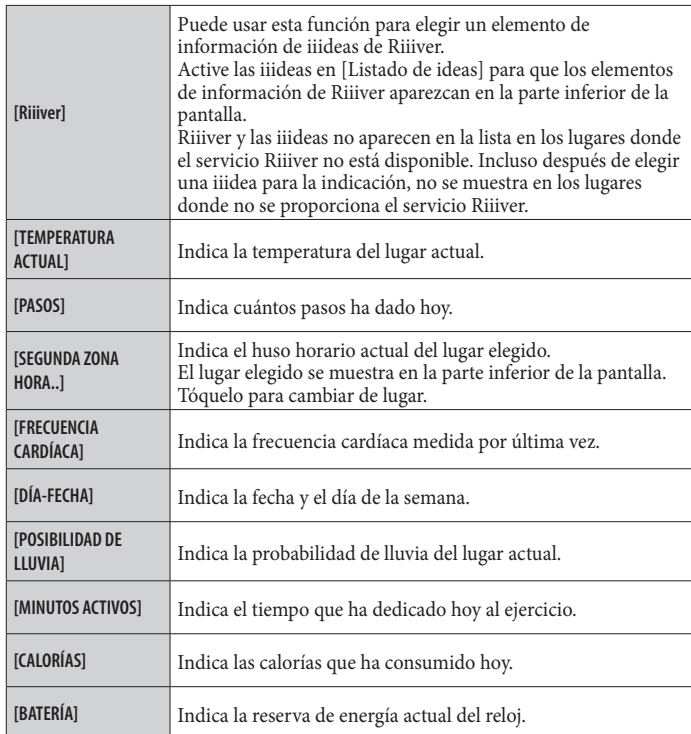

### *11* **Toque un elemento de información en la pantalla de la figura del reloj.**

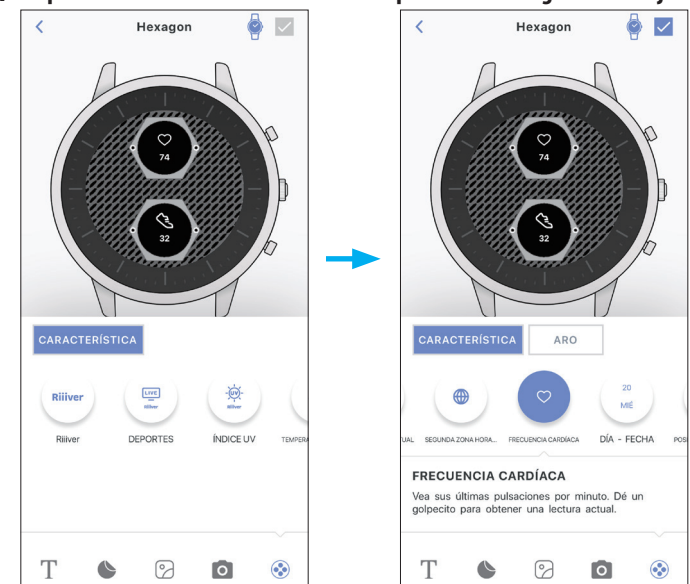

- El ejemplo muestra cuando se toca el elemento superior, [FRECUENCIA CARDÍACA].
- •Al pulsar [ARO], se puede seleccionar la franja que rodea los elementos de información. También se puede seleccionar [ANILLO DE LA META] para los elementos de información en los que se puede establecer una meta, como [PASOS]. [GOAL RING] también funciona como indicación de progreso.
- Pulse dos veces para eliminar un elemento de información. También elimina un elemento de información para arrastrarlo hacia la parte inferior de la pantalla y ponerlo en el icono de la papelera que aparece mientras se arrastra.
- *12* **Elija un elemento de información que desee de la lista de elementos de información.**

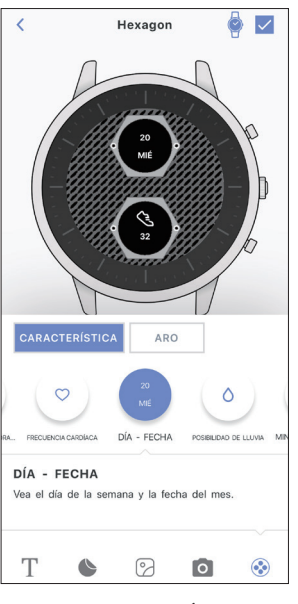

• El ejemplo muestra cuando se selecciona [DÍA-FECHA]. *13* **Toque la casilla de verificación de la parte superior derecha de la pantalla.**

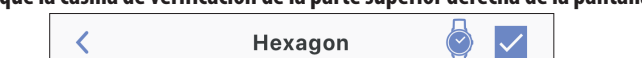

• Toca el icono del reloj en la parte superior derecha de la pantalla para ver la vista previa de la esfera del reloj que está editando en la pantalla de la figura del reloj.

*14* **Toque [APLICAR] en la parte inferior de la pantalla para finalizar el procedimiento.**

# <span id="page-12-0"></span>**Configuración de alarma**

### *1* **Inicie la aplicación específica.**

El reloj y el smartphone están conectados. •Inicie sesión, si aún no lo ha hecho.

• Si comienza la sincronización del reloj y el smartphone, espere a que termine.

#### *2* **Toque [Alertas] en la parte inferior de la pantalla.** ズズ  $\overline{\mathbb{C}}$ n

*3* **Toque [+AÑADIR] en la sección [ALARMA] de la pantalla [Alertas].**

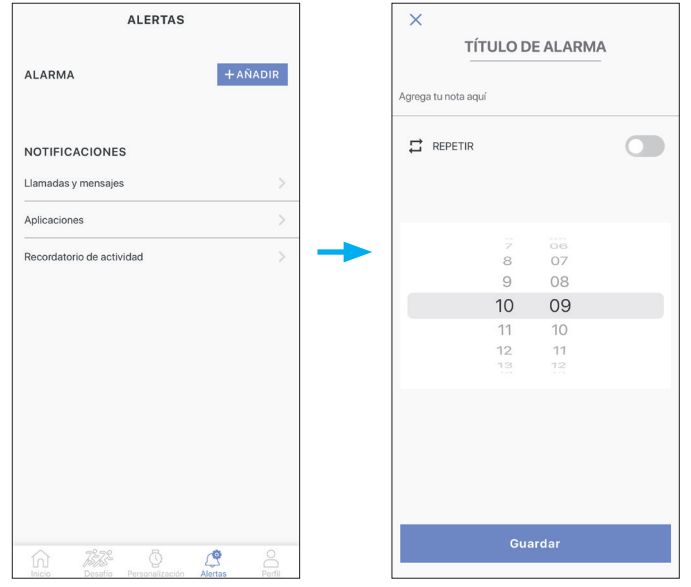

• Los días de la semana aparecen cuando se pulsa el interruptor [REPETIR]. Toque los días de la semana en los que desee usar la alarma repetidamente. En el ejemplo siguiente, se seleccionan los días de lunes a viernes.

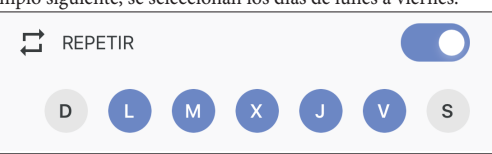

- Pulse [TÍTULO DE ALARMA] para dar un título a un ajuste de alarma.
- *4* **Ajuste la hora de la alarma y pulse [SAVE] en la parte inferior de la pantalla para terminar el procedimiento.**

La hora de la alarma recién ajustada aparece con el estado activado.

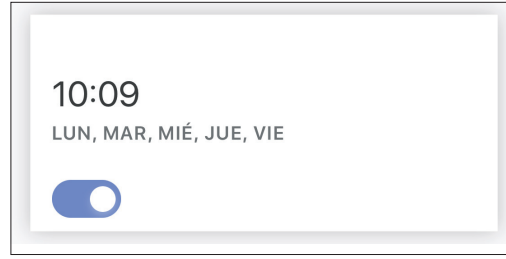

### **Cuando llega la hora de la alarma**

El reloj vibra.

• Para detener la vibración, pulse cualquier botón.

### **Activación/desactivación de la alarma**

Active/desactive el conmutador de la hora de la alarma en la sección [ALARMA] de la pantalla [Alertas].

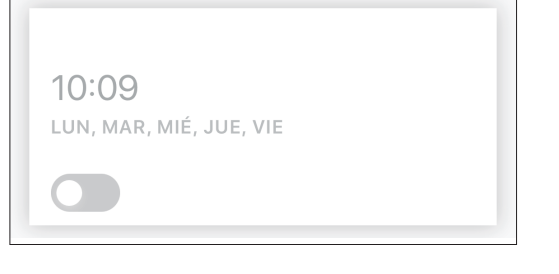

### **Cambio del ajuste de la alarma**

Toque la hora de la alarma en la sección [ALARMA] de la pantalla [Alertas] y cambie el ajuste horario.

• Toque el icono de la papelera ( $\blacksquare$ ) de la parte superior derecha de la pantalla de la aplicación específica.

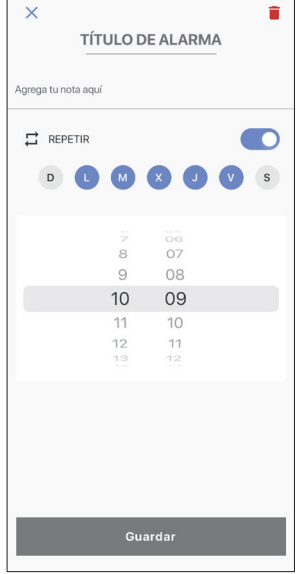

### **Configuración de notificaciones**

Este reloj dispone de tres tipos de notificaciones: la de las llamadas entrantes ([Llamadas y mensajes]), la de las aplicaciones ([Aplicaciones]) y la de no permanecer sentado durante mucho tiempo ([Recordatorio de actividad]). Aquí presentamos [Llamadas y mensajes] y [Aplicaciones].

• Las notificaciones pueden perderse cuando la distancia entre el smartphone y el reloj es de 10 m o más o hay algún obstáculo entre ellos.

# *1* **Inicie la aplicación específica.**

El reloj y el smartphone están conectados.

- •Inicie sesión, si aún no lo ha hecho.
- Si comienza la sincronización del reloj y el smartphone, espere a que termine.
- *2* **Toque [Alertas] en la parte inferior de la pantalla.**

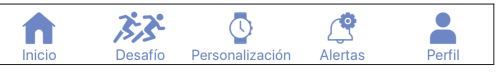

*3* **Toque [Llamadas y mensajes] o [Aplicaciones] en la sección [NOTIFICACIONES] de la pantalla [Alertas].**

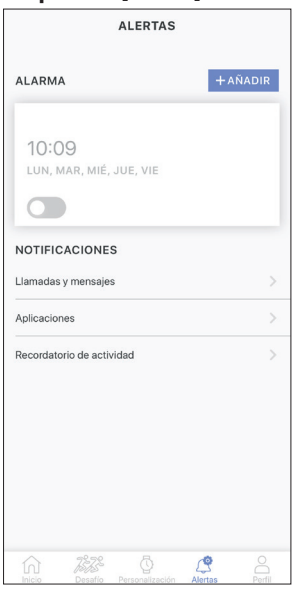

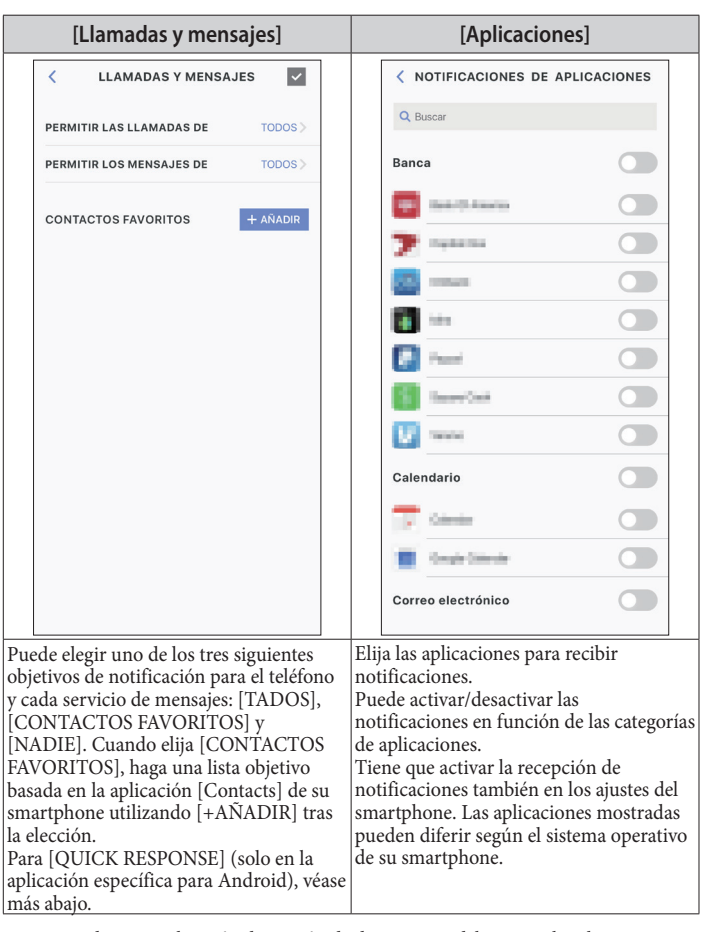

• Para acceder a su aplicación de gestión de direcciones, debe controlar el acceso desde el smartphone.

En el sistema operativo Android, puede tocar los elementos con «i» y controlar el derecho de acceso.

*4* **Para finalizar el proceso, toque la casilla de verificación de la parte superior derecha de la pantalla al configurar [Llamadas y mensajes].**

**LLAMADAS Y MENSAJES** 

### **Acerca de [QUICK RESPONSE]**

₹

Cuando entra una llamada de uno de los objetivos de notificación, puede responder con un mensaje utilizando [QUICK RESPONSE] (solo en la aplicación específica para Android).

Puede hacer y almacenar hasta tres mensajes de antemano.

Cuando utilice [QUICK RESPONSE], al recibir una llamada, elija un mensaje de los almacenados utilizando el botón inferior derecho  $\textcircled{e}$  o el botón superior derecho  $\textcircled{e}$  del reloj y envíelo utilizando el botón central derecho B.

# **Notificación de ajuste para no permanecer sentado durante mucho tiempo**

Este reloj dispone de la función de notificación para indicarle que se levante cuando detecte que no ha realizado ninguna acción durante un determinado periodo de tiempo mientras estudia o trabaja.

- Las notificaciones pueden perderse cuando la distancia entre el smartphone y el reloj es de 10 m o más o hay algún obstáculo entre ellos.
- Esta notificación funciona cuando el sensor de aceleración del reloj no ha detectado ninguna acción durante un determinado periodo de tiempo.

#### *1* **Inicie la aplicación específica.**

- El reloj y el smartphone están conectados.
- •Inicie sesión, si aún no lo ha hecho.
- Si comienza la sincronización del reloj y el smartphone, espere a que termine.
- *2* **Toque [Alertas] en la parte inferior de la pantalla.**
	- ٠ ſ. Alerta sonalizad
- *3* **Toque [Recordatorio de actividad] en la sección [NOTIFICACIONES] de la pantalla [Alertas].**

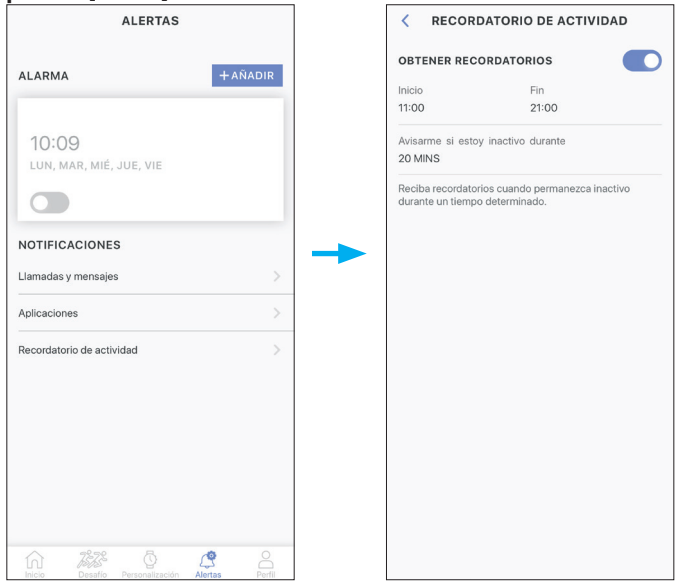

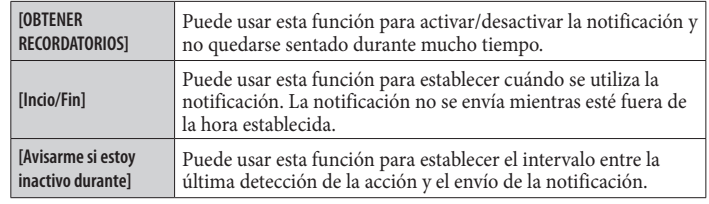

# <span id="page-14-0"></span>**Comprobación y corrección de la posición de referencia**

Compruebe y ajuste la posición de referencia con la aplicación específica.

Si la hora o el calendario no se muestran de forma correcta incluso después de la conexión con el smartphone, compruebe si la posición de referencia es correcta. • Si las manecillas no reflejan la posición de referencia correcta, la hora no se indicará

- con precisión.
- *1* **Inicie la aplicación específica.**
	- El reloj y el smartphone están conectados.
	- •Inicie sesión, si aún no lo ha hecho.
	- Si comienza la sincronización del reloj y el smartphone, espere a que termine.
- *2* **Toque [Perfil] en la parte inferior de la pantalla.**

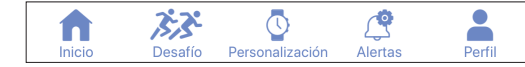

*3* **Toque el icono ( ) de la derecha de la imagen del reloj en [RELOJ ACTIVO] en la pantalla [Perfil].**

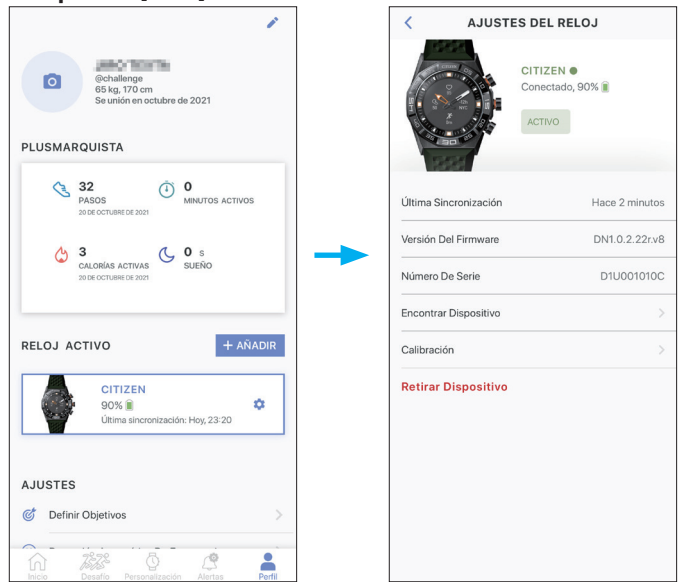

La pantalla [AJUSTES DEL RELOJ] se abre.

### *4* **Toque [Calibración].**

Ahora podrá ajustar la posición de referencia de la manecilla de la hora.

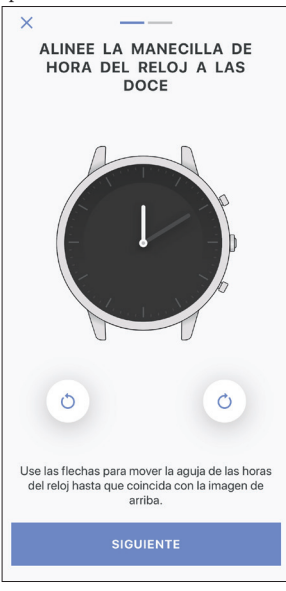

*5* **Corrección de la posición de referencia según las instrucciones de la pantalla.**

• Utilice los botones situados debajo de la figura del reloj en la pantalla para mover la manecilla del reloj. Pulse [SIGUIENTE] después de terminar el ajuste.

- *6* **Ajuste la posición de referencia de la manecilla de los minutos siguiendo los** 
	- **mismos pasos.** • Pulse el botón [LISTO] después de ajustar la manecilla de los minutos para finalizar el procedimiento.

# <span id="page-14-1"></span>**Acerca del menú del reloj**

Puede elegir una función en el menú del reloj y utilizarla.

- Algunas funciones no están disponibles sin la conexión entre el reloj y el smartphone
- a través de la aplicación específica.
- *1* **Presione y mantenga pulsado el botón central derecho** B **del reloj.** Las manecillas del reloj se alinean horizontalmente y el menú aparece en la pantalla.

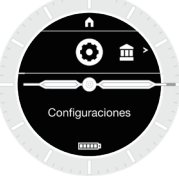

• La indicación vuelve automáticamente a la indicación normal tras 3 minutos sin ejecutar ninguna operación.

#### <span id="page-15-0"></span>*2* **Presione y suelte el botón inferior derecho** A **o el botón superior derecho**  C **del reloj repetidamente para cambiar la función que desea usar.**

Los iconos de las funciones se mueven a la izquierda o a la derecha.  $\bullet$  Presione y mantenga pulsado el botón inferior derecho  $\circledA$  o el botón superior derecho C del reloj para saltar a los elementos de los extremos.

• El icono negro en un círculo blanco muestra la función elegida actualmente.

• Las iiideas no están disponibles en los lugares donde no se presta el servicio Riiiver.

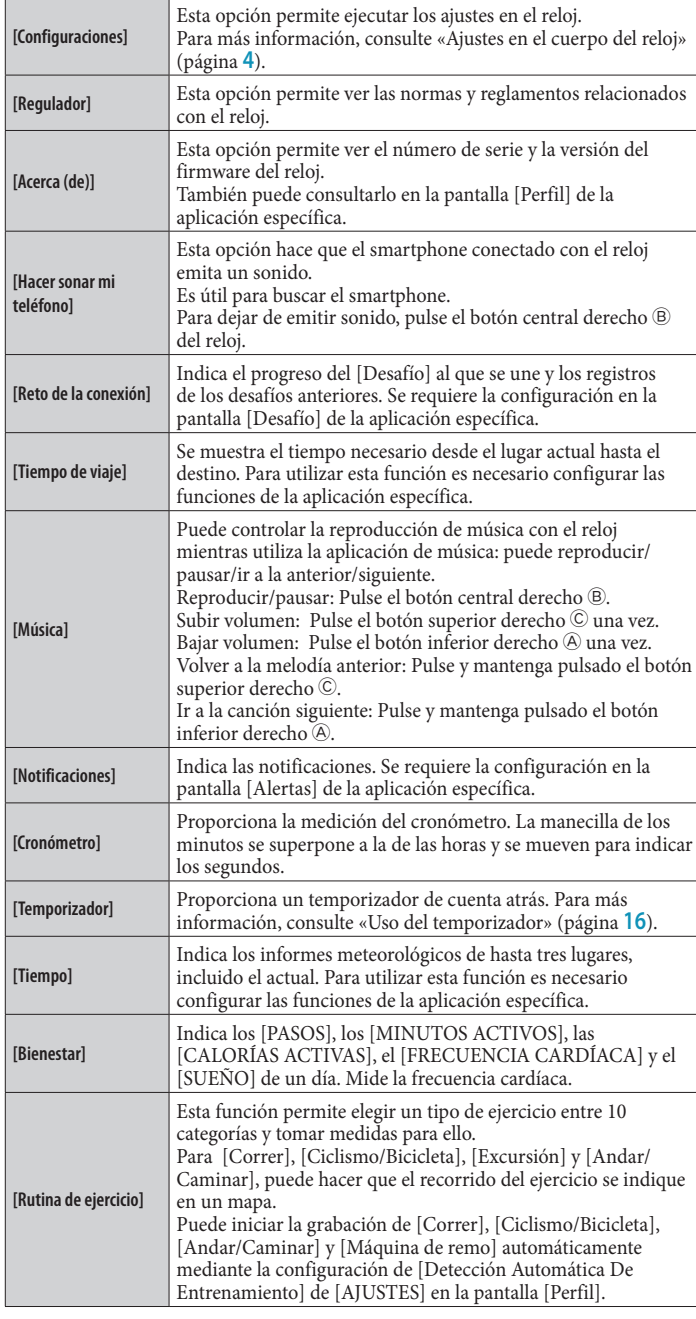

#### *3* **Pulse el botón central derecho** B **del reloj.**

La indicación en la pantalla cambia a la de la función elegida.

•Algunas funciones comienzan a ejecutarse inmediatamente.

#### **Para volver a la indicación normal**

Presione y mantenga pulsado el botón central derecho  $\overline{B}$  del reloj para volver a la indicación normal reloj.

- Cuando haya vuelto al menú desde los ajustes de un elemento, presione y mantenga pulsado el botón central derecho ® de nuevo.
- Cuando se indique el icono de inicio en la parte superior de la pantalla, pulse y suelte el botón superior derecho C del reloj repetidamente para que el icono sea negro sobre fondo blanco y, a continuación, pulse el botón central derecho ®. El reloj vuelve a la indicación normal.

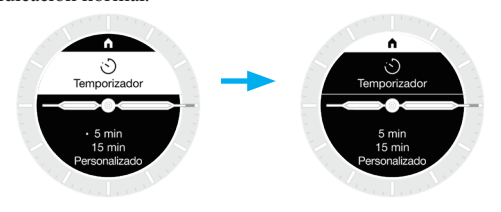

#### <span id="page-15-1"></span>*Uso del temporizador*

El temporizador de este reloj puede medir hasta 60 minutos en incrementos de 1 minuto.

• El tiempo de la cuenta atrás del temporizador debe cambiarse en el reloj.

*1* **Presione y mantenga pulsado el botón central derecho** B **del reloj.** Las manecillas del reloj se alinean horizontalmente y el menú aparece en la pantalla.

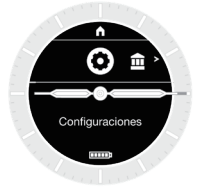

• La indicación vuelve automáticamente a la indicación normal tras 3 minutos sin ejecutar ninguna operación.

*2* **Presione y suelte el botón inferior derecho A.Presione y suelte el botón inferior derecho** A **o el botón superior derecho** C **del reloj repetidamente para indicar [Temporizador].**

• Cuando se indica «<», «>», «˄» o «˅» en la pantalla del reloj, puede cambiar de indicación con el botón inferior derecho  $\overline{\circ}$  o el botón superior derecho  $\overline{\circ}$  del reloj.

*3* **Pulse el botón central derecho** B **del reloj.**

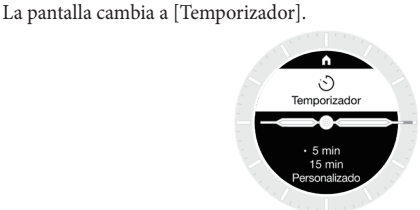

En la figura anterior, el tiempo de cuenta atrás es de 5 minutos. Aquí cambiamos el tiempo de la cuenta atrás a 3 minutos, por ejemplo.

*4* **Pulse el botón inferior derecho** A **del reloj.**

«•» a la izquierda de [5 min] se desplaza a la izquierda de [15 min].

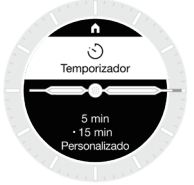

• «•» funciona como un cursor. Utilice el botón inferior derecho  $\circledA$  y el botón superior derecho C del reloj para mover el cursor.

### <span id="page-16-0"></span>*5* Pulse el botón inferior derecho  $\Theta$  del reloj.

«•» a la izquierda de [15 min] se desplaza a la izquierda de [Personalizado].

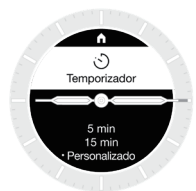

### *6* **Pulse el botón central derecho** B **del reloj.**

El tiempo de la cuenta atrás se puede ajustar en incrementos de 1 minuto.

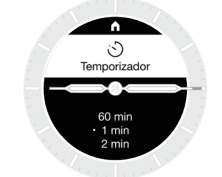

- El botón central derecho B funciona aquí como botón «OK».
- *7* **Presione y suelte el botón inferior derecho A.Presione y suelte el botón inferior derecho** A **o el botón superior derecho** C **del reloj repetidamente para seleccionar [3 min].**

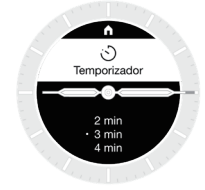

• Cada vez que se pulsan los botones, el tiempo de la cuenta atrás cambia. • Sigue cambiando mientras mantiene pulsado uno de los botones.

# *8* **Pulse el botón central derecho** B **del reloj.**

Se establece [3 min] como tiempo de cuenta atrás.

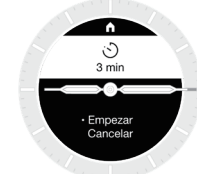

#### **9** Pulse el botón central derecho **B** del reloj.

La manecilla de los minutos se superpone a la de las horas y comienza a girar hacia la izquierda como la manecilla de los segundos para iniciar la cuenta atrás.

#### **Después de la medición**

El reloj vibra para indicarle que ha llegado la hora.

#### **Para cancelar la medición**

La medición del temporizador y otras funciones no se detiene aunque se cambie de pantalla. Para cancelar la medición, deténgala siguiendo los pasos siguientes.

*1* **Pulse el botón central derecho** B **del reloj durante la medición.**

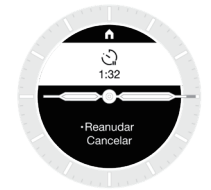

El tiempo restante y las alternativas, [Reanudar] y [Cancelar], aparecen en la pantalla. • En algunos tipos de medición, las alternativas pueden ser [Reanudar] y [Reiniciar].

- *2* **Pulse el botón inferior derecho** A **del reloj durante la medición.** Se elige [Cancelar].
- *3* **Pulse el botón central derecho** B **del reloj durante la medición.** La medición se detiene.

## **Tecnología inalámbrica Bluetooth®**

#### **Normativa referente a Bluetooth® (Áreas donde está disponible la tecnología Bluetooth®)**

En algunos países o regiones no se permite por ley utilizar la tecnología Bluetooth®.

- El uso de este reloj en un país que no permita el uso del mismo puede ser penalizado por ley.
- Las comunicaciones por Bluetooth® podrían ser inspeccionadas de forma deliberada o accidental. No utilice este reloj para comunicaciones importantes o que comporten riesgos para vidas humanas.

Para obtener más información sobre Bluetooth, consulte las siguientes secciones. **https://www.citizenwatch-global.com/support/html/sp/yf20/bt\_info\_01\_yf20.html**

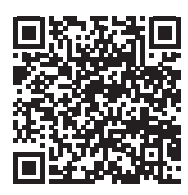

• La marca con la palabra Bluetooth y sus logotipos son marcas comerciales propiedad de Bluetooth SIG, Inc.

#### **Especificaciones**

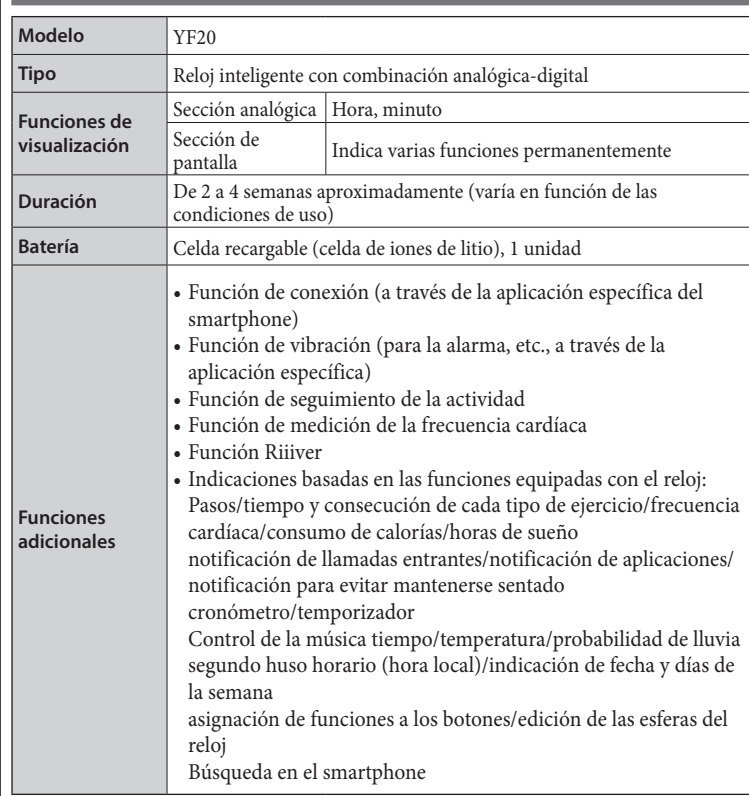

Las especificaciones y el contenido pueden cambiar sin previo aviso.